# Interpolacje - ciąg dalszy

# Efekt Rungego - problemy interpolacja wielomianowej

 $In[\circ ]:= \mathbf{f}[x] :=$ 1  $1 + 25 x^2$  $In[-] := n = 16;$ points = Table $\vert \cdot \vert$ 2 i — - 1, f|·<br>n 2 i — -1|}, {i, 0, n}|;<br>n  $In[•] :=$  Lagrange = Simplify Sum points [j, 2]  $\star$ Product $|$ If $|m \neq j$ , x - points〚m, 1〛 points〚j, 1〛 - points〚m, 1〛 , 1 , {m, 1, n + 1} , {j, 1, n + 1} ||  $(170\,189\,292\,876\,156\,034$  - 3876 218 985 722 260 225  $x^2$  + 59 903 899 173 085 802 500  $x^4$  -

 $Out[ \circ ] =$ 

527 646 780 474 606 000 000  $x^6 + 2$  588 025 468 896 400 000 000  $x^8$  -7 125 820 316 160 000 000 000  $\mathrm{x}^{10}$  + 10 848 507 904 000 000 000 000  $\mathrm{x}^{12}$  – 8 460 697 600 000 000 000 000  $\mathrm{x}^{14}$  + 2 621 440 000 000 000 000 000  $\mathrm{x}^{16}\big/\left/$  170 189 292 876 156 034

In[ $\bullet$ ]:= Show[{ListPlot[points], Plot[{f[x], Lagrange}, {x, -1, 1}]}, PlotRange  $\rightarrow$  All] Out[ $\circ$ ]=

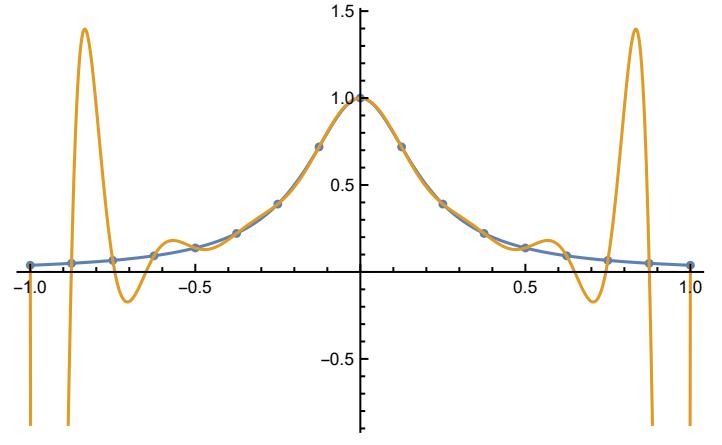

Zwiększenie ilości punktów użytych do interpolacji pogarsza (zwłaszcza na brzegach) jakość przybliżenia

# Interpolacje - cubic Hermite spline Spline - funkcja generująca krzywe

zbiór punktów -----> splines ---> krzywa

Problem: Mając dwa punkty oraz prędkości w tych punktach wyznacz trajektorię ruchu

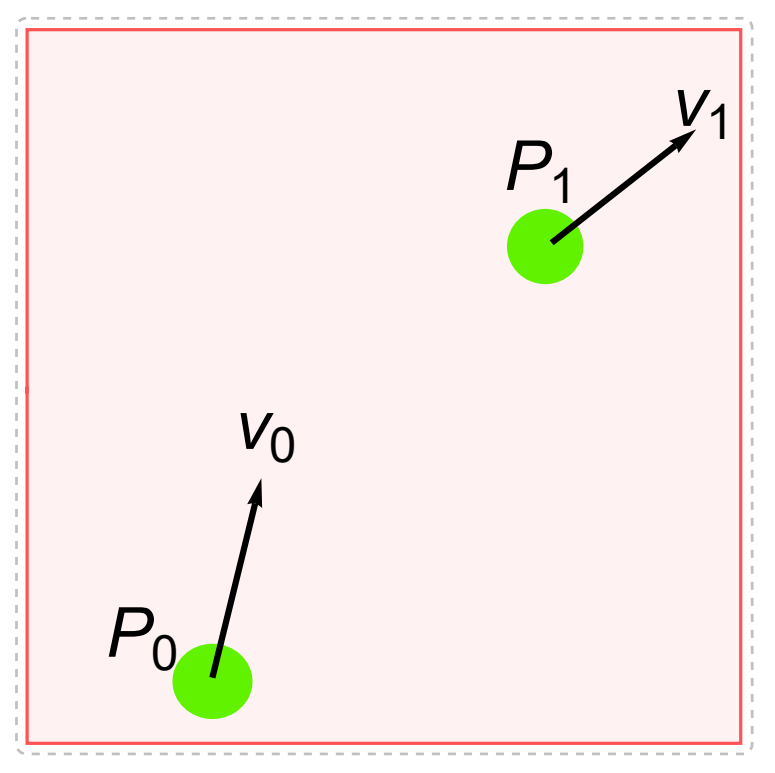

Zakładamy, że trajektoria jest wielomianem 3 stopnia (zgodnie z nazwą "cubic Hermite spline"). Parametr t∈ [0,1] (analogicznie dla jak dla prostej, przechodzącej przez punkty  $P_{\rho}$  i  $P_k$ , którą możemy parametryzować przez  $P_k t + (1 - t) P_p$ 

 $In[-] := f[t_+] := a t^3 + b t^2 + c t + d$ 

Nasze warunki to:

 $In[ \circ ]:=$  Solve [ {

 $f[0] = P0$ ,  $f[1] = P1$ , f  $'$ [0] =  $v0$ , f'[1] =  $v1$ 

}, {a, b, c, d}]

 $Out[-] =$ 

 $\{a \rightarrow 2 P0 - 2 P1 + v0 + v1, b \rightarrow -3 P0 + 3 P1 - 2 v0 - v1, c \rightarrow v0, d \rightarrow P0\}$ 

Wstawiając powyższe do funkcji f dostajemy krzywą spełniającą nasze warunki. Nasz wynik możemy zapisać w postaci macierzowej:

```
In[\bullet]:= Clear[P0, P1]
```

$$
Collect[(1 t t^{2} t^{3}) \cdot \begin{pmatrix} 1 & 0 & 0 & 0 \\ 0 & 1 & 0 & 0 \\ -3 & -2 & 3 & -1 \\ 2 & 1 & -2 & 1 \end{pmatrix} \cdot \begin{pmatrix} P\theta \\ v\theta \\ p_1 \\ v1 \end{pmatrix}, t]
$$

Out[ $\circ$ ]=

#### $\left\{ \left\{ \mathsf{P0}+\mathsf{t}\;\mathsf{v0}+\mathsf{t}^2\;\left(-3\;\mathsf{P0}+3\;\mathsf{P1}-2\;\mathsf{v0}-\mathsf{v1}\right)\;+\mathsf{t}^3\;\left(2\;\mathsf{P0}-2\;\mathsf{P1}+\mathsf{v0}+\mathsf{v1}\right)\;\right\}\right\}$

Dodatkowo, w załączonym programie można pobawić się krzywymi Hermite'a. W panelu po prawej pokazane są krzywe kreślone przez wektory prędkości i przyśpieszenia. W panelu dolnym pokazane są wykresy długości tych wektorów zależne od parametru t (tutaj jest on przeskalowany); Jak widać prędkość jest ciągła (wynika to z konstrukcji ), a przyśpieszenie nie jest ciągłe.

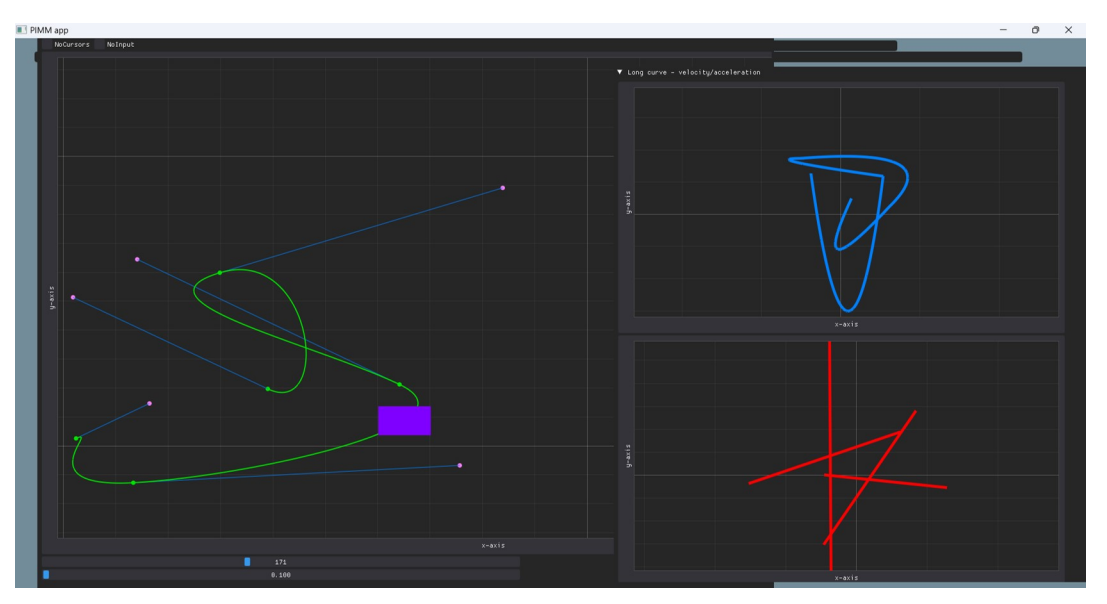

### Efekt Runge'go II

Poprzednio mieliśmy problem z interpolacją wielomianową:

 $In[\circ ]:= \mathbf{f}[x] :=$ 1  $1 + 25 x^2$ 

 $In[-] := n = 6;$ 

points = Table 
$$
\left\{ \frac{2i}{n} - 1, f\left[\frac{2i}{n} - 1\right], \{i, \theta, n\} \right\}
$$
;

Show[{ListPlot[points], Plot[{f[x], Lagrange}, {x, -1, 1}]}, PlotRange  $\rightarrow$  All]

 $Out[ \circ ] =$ 

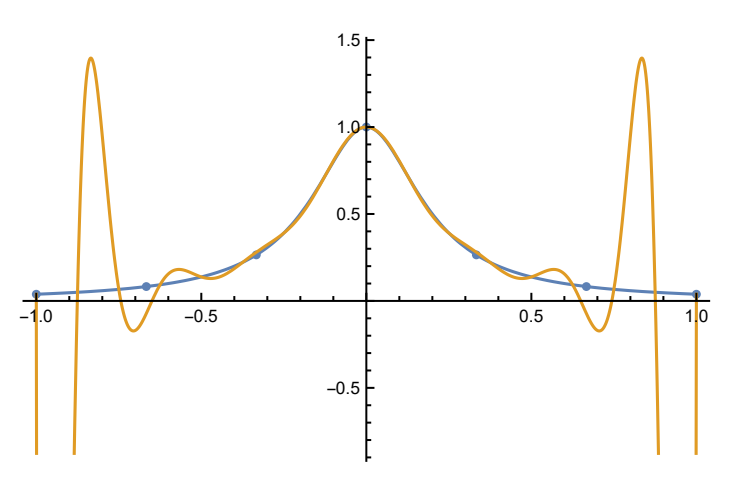

Mając zestaw punktów (bez prędkości), nadal możemy zastosować interpolację Hermita pomiędzy punktami. Musimy tylko oszacować prędkości początkowe. Najprostszy sposób osiągnięcia tego jest wyznaczenie wektora łączącego sąsiadów danego punktu i "przyczepienie" go do danego punktu. Problemem są tylko pierwszy i ostatni punkt (mają tylko po jednym sąsiedzie). Rozwiązaniem jest odbicie sąsiada względem punktu. Mając zestaw punktów i prędkości, możemy wyznaczyć krzywą Hermite'a pomiędzy każdą parą punktów.

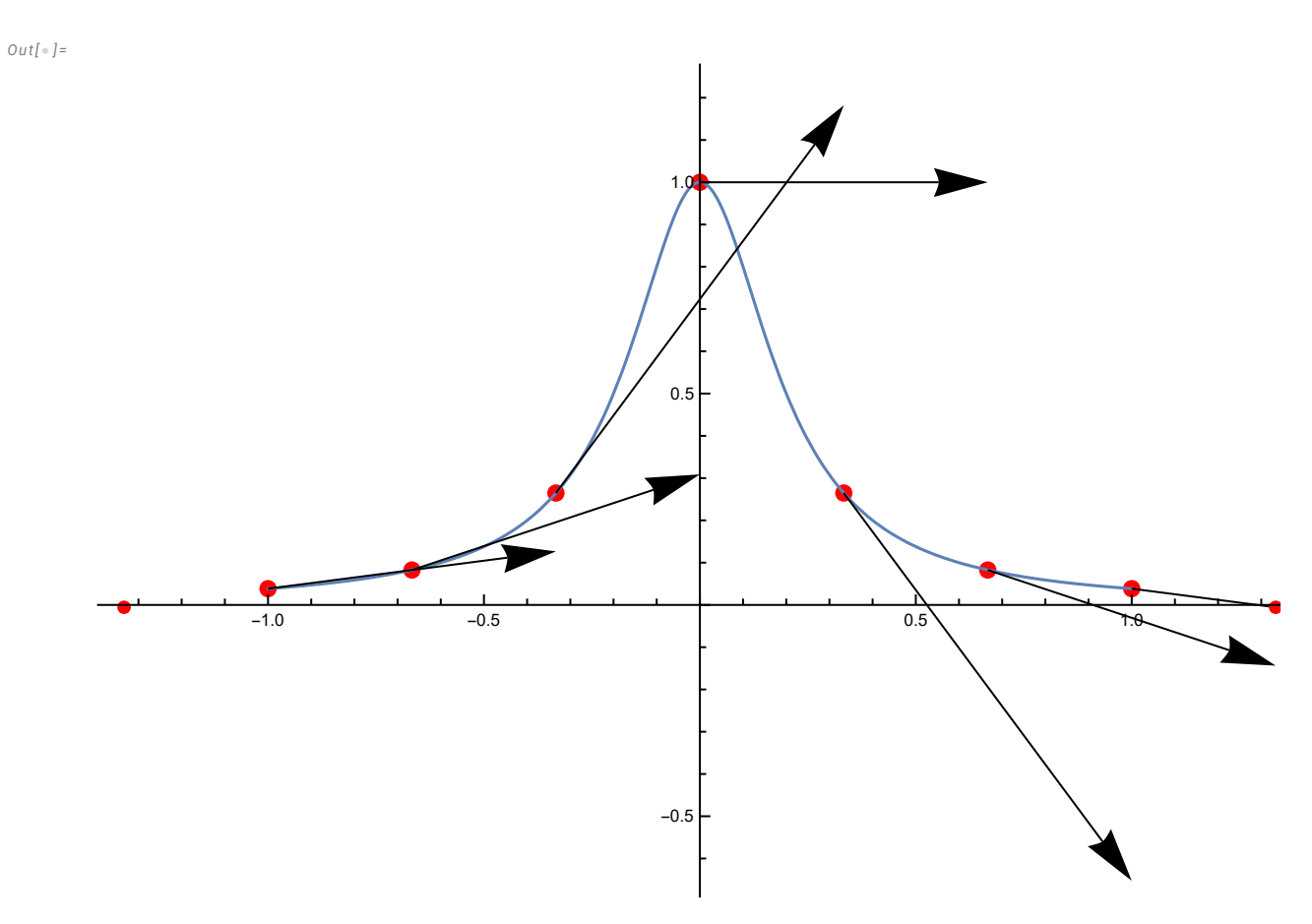

Ostatnią modyfikacją jest wprowadzenie parametru (tutaj nazwanego "scale"), który skaluje wszystkie prędkości. Dla scale=1 mamy interpolację liniową. (Dla scale = 1/2 mamy tzw. Catmull–Rom spline)

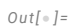

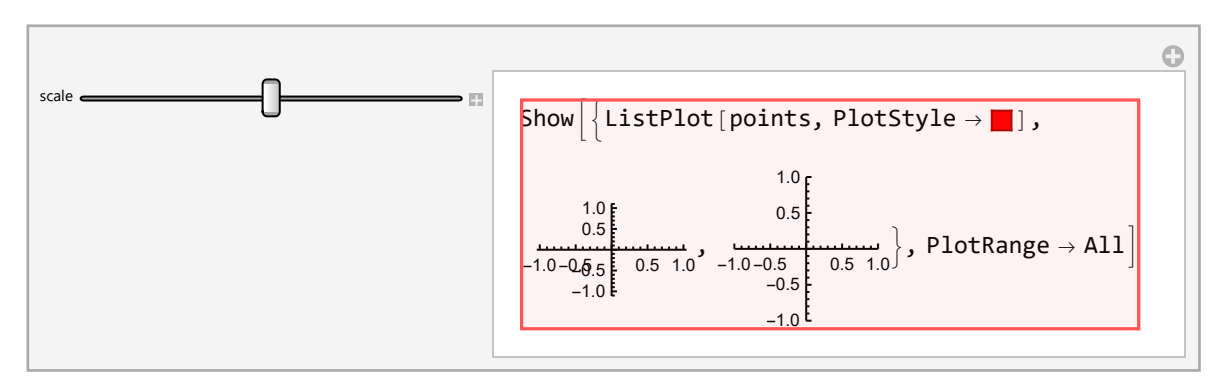

### Krzywe Beziera

Ciekawym zastosowaniem interpolacji liniowej jest wyznaczanie krzywych Beziera (szeroko stosowanych w grafice komputerowej itp.)

 $In[-] := \{x, y\} = \{\{1, 3\}, \{5, \theta\}\}\$ 

 $Out[-] =$ 

 $\{\{1, 3\}, \{5, 0\}\}\$ 

 $Out[ \circ ] =$ 

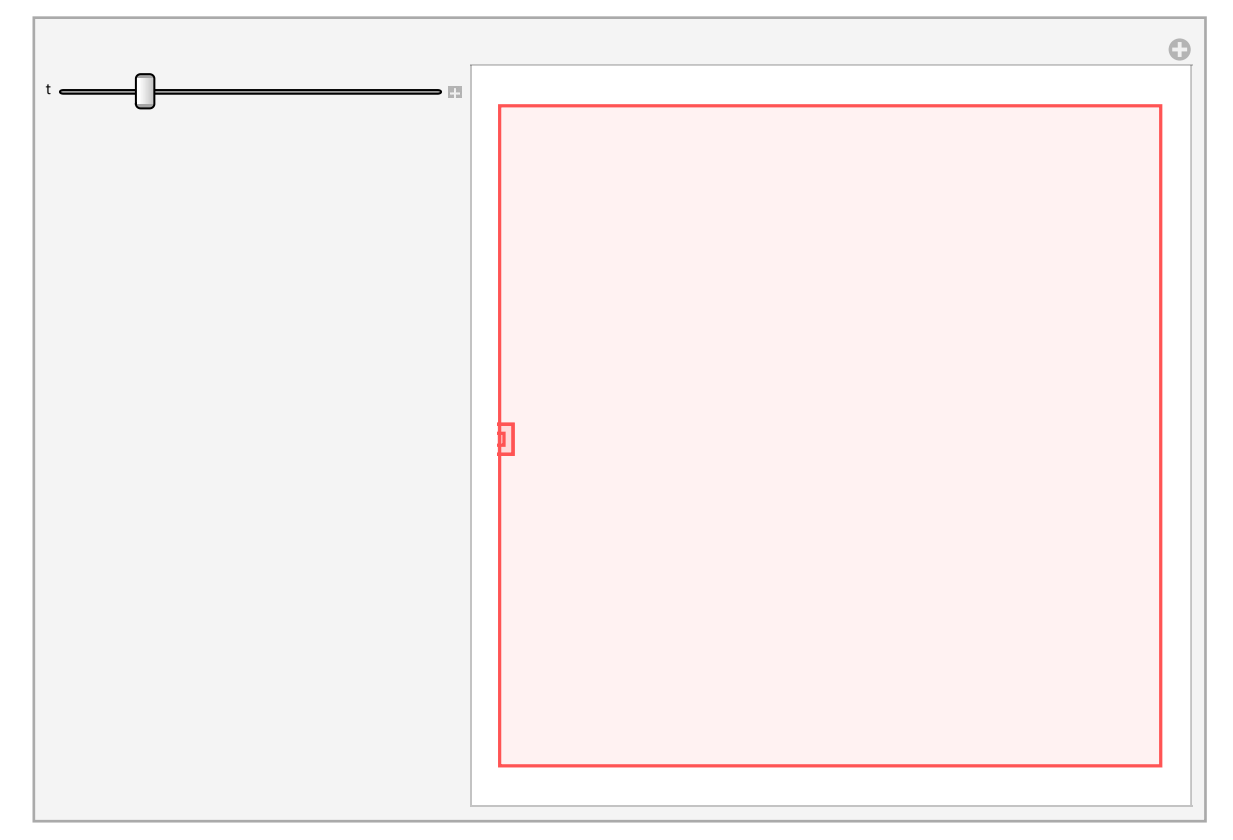

#### $In[-] := \text{Lerp}[t_ B0, P1_ ] := t P1 + (1-t) P0$

Powyżej mamy przykład zastosowania interpolacji linowej (t  $P_1+(1-t) P_0$ ) do dwóch punktów. Poniżej mamy wyznaczoną krzywą Beziera (niebieska krzywa) daną przez 4 punkty. Krzywa ta powstaje przez interpolację pomiędzy kolejnymi punktami (zielone proste). Wszystkie te proste zależą od parametru t. Następnie stosujemy interpolację liniową pomiędzy otrzymanymi w poprzednim kroku punktami (czarne proste). Następnie stosujemy interpolację liniową na otrzymanych punktach (pomarańczowa prosta). Ruch punktu na tej prostej wyznacza krzywą Beziera stopnia 3. Powyższą strategię można nazwać: "interpoluj liniowo, dopóki nie skończą Ci się punkty do interpolowania".

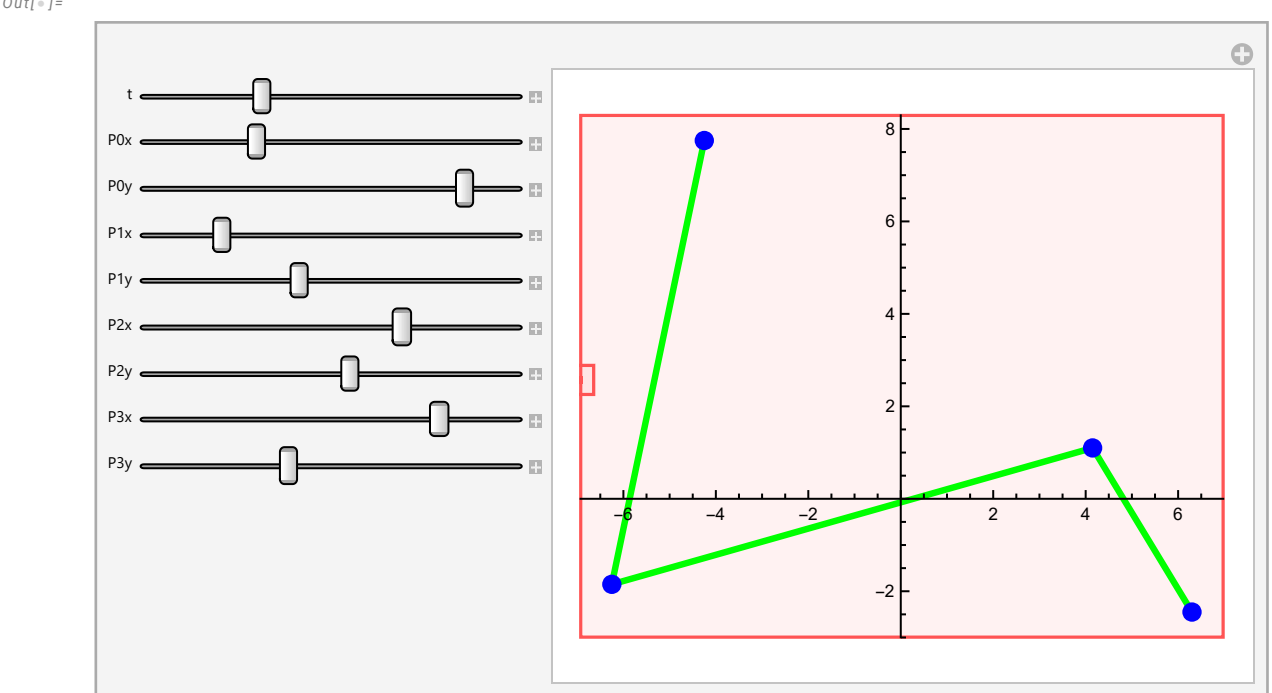

Zauważmy, że użyliśmy 6 interpolowań liniowych. Dodając więcej punktów liczba ta rośnie. Np. dla 6 punktów musimy użyć 15 interpolowań. Poniżej: krzywa Beziera stopnia 5.

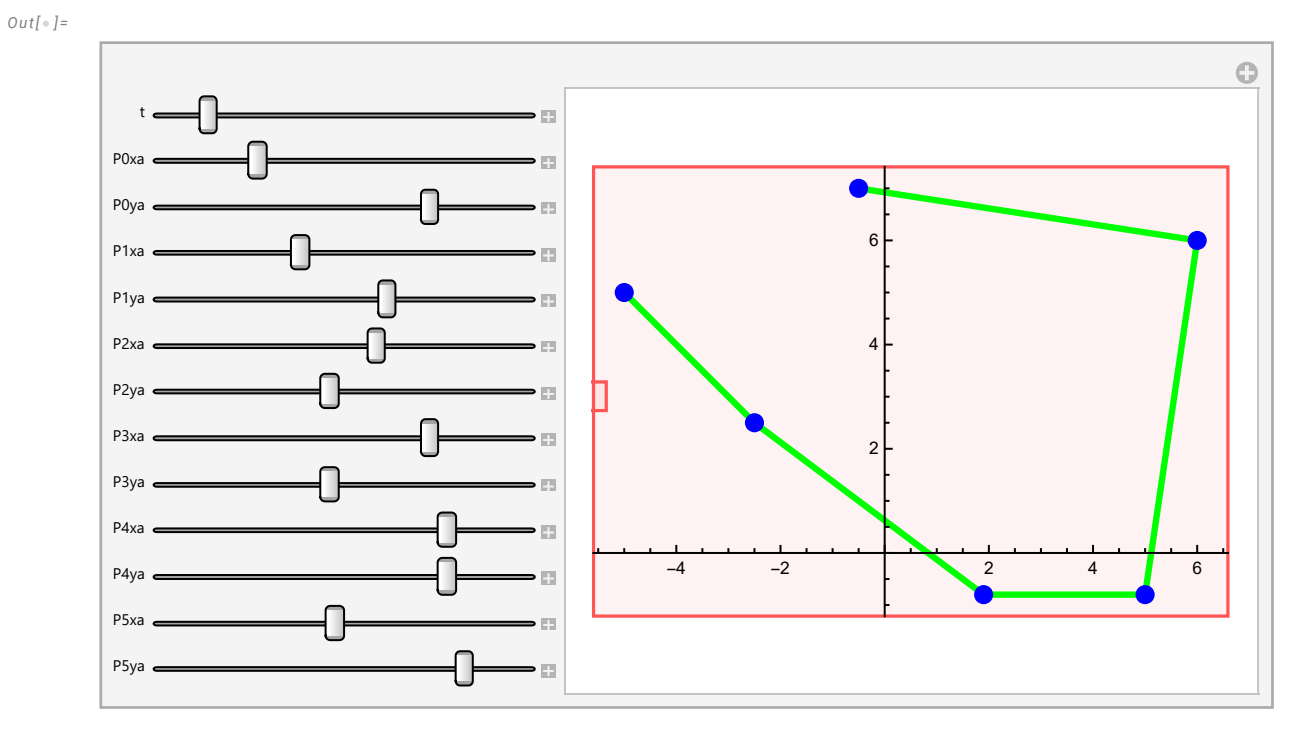

Zauważmy, że krzywe Beziera przechodzą tylko przez punkt początkowy i końcowy, a reszta punktów kontroluje kształt krzywej.

Zauważmy, że stosujemy tu "rekurencyjną" metodę otrzymywania krzywej Bezier'a. Możemy jednak rozwinąć wyrażenie na krzywą i otrzymać postać wielomianową

 $Out[-] =$ 

```
In [ \circ ]:=Clear[P0, P1, P2, P3]
     a = Lerp[t, P0, P1];
     b = Lerp[t, P1, P2];
     c = Lerp[t, P2, P3];
      d = Lerp[t, a, b];e = Lerp[t, b, c];Collect[Lerp[t, d, e], t]
```
 $Out[ \circ ] =$ 

 $PQ + (-3 PQ + 3 P1) t + (3 PQ - 6 P1 + 3 P2) t<sup>2</sup> + (-PQ + 3 P1 - 3 P2 + P3) t<sup>3</sup>$ 

lub macierzową

$$
\text{In[•]}: \text{Collect}\left[(1 \text{ t} \text{ t}^{2} \text{ t}^{3}) \cdot \begin{pmatrix} 1 & 0 & 0 & 0 \\ -3 & 3 & 0 & 0 \\ 3 & -6 & 3 & 0 \\ -1 & 3 & -3 & 1 \end{pmatrix} \cdot \begin{pmatrix} P0 \\ P1 \\ P2 \\ P3 \end{pmatrix}, t\right]
$$

 $Out[-] =$ 

$$
\left\{ \left\{ P\theta + \, \left( -3\,P\theta +3\,P1 \right)\; t \; + \; \left( 3\,P\theta -6\,P1 +3\,P2 \right)\; t^2 + \, \left( -P\theta +3\,P1 -3\,P2 +P3 \right)\; t^3 \right\} \right\}
$$

W ogólności  $B_n(t) = \sum_{i=0}^n \left( \frac{1}{n} \right)^n$ n  $\int_{i}^{t}$  )  $(1-t)^{n-i} t^{i} P_{i}$ 

W szczególności dla 4 punktów (liczymy od zera) mamy:

$$
ln[e_j] := \text{Collect} \left[ \sum_{i=0}^{3} \text{Binomial}[3, i] (1-t)^{3-i} t^{i} P_{i}, t \right]
$$
\n
$$
Out[e_j] =
$$
\n
$$
P_{\theta} + t (-3 P_{\theta} + 3 P_{1}) + t^{2} (3 P_{\theta} - 6 P_{1} + 3 P_{2}) + t^{3} (-P_{\theta} + 3 P_{1} - 3 P_{2} + P_{3})
$$
\n
$$
ln[e_j] := P[t_j] := P\theta + (-3 P\theta + 3 P\theta] t + (3 P\theta - 6 P\theta + 3 P\theta) t^{2} + (-P\theta + 3 P\theta - 3 P\theta + P\theta) t^{3}
$$
\n
$$
R[t_j] := P\theta + (-3 P\theta + 3 P\theta) t + (3 P\theta - 6 P\theta + 3 P\theta) t^{2} + (-P\theta + 3 P\theta - 3 P\theta + P\theta) t^{3}
$$
\n
$$
ln[e_j] := \text{Clear} [P\theta, P\theta, P\theta, P\theta, P\theta, P\theta, P\theta, P\theta, P\theta]
$$

In[ $\bullet$ ]:= Clear[P0, P1, P2, P3, P4, P5, P6, P7] Solve[{  $P[1] = R[0]$ }, P4]  $Out[-] =$  ${P4 \rightarrow P3}$ 

```
In[ \circ ]:= Manipulate [
      points2 = {P0, P1, P2, P3, P4, P5, P6, P7} = {{P0x, P0y}, {P1x, P1y},
          {P2x, P2y}, {P3x, P3y}, {P4x, P4y}, {P5x, P5y}, {P6x, P6y}, {P7x, P7y}};
      points2 \sqrt{5} = P3;
      P4 = P3;
      GraphicsColumn[{
         Show[{
           ParametricPlot[P[t1], {t1, 0, 1}],
           ParametricPlot[R[t1], {t1, 0, 1}],
           Graphics[{Green, Thickness[0.005], Line[{points2[1], points2[2]]}]}],
           Graphics[{Green, Thickness[0.005], Line[{points2[3], points2[4]}]}],
           Graphics[{Green, Thickness[0.005], Line[{points2[5], points2[6]}]}],
           Graphics[{Green, Thickness[0.005], Line[{points2∏7], points2[8]}]}],
           Graphics[{Blue, Thickness[0.01], PointSize[0.01], Point[points2]}],
           Graphics[{Red, PointSize[0.02], Point[{If[t < 1, P[t], R[t - 1]]}]}]
          \}, PlotRange \rightarrow All]
       }], {t, 0, 2},
       {{P0x, -5}, -10, 10}, {{P0y, 5}, -10, 10},
       {{P1x, -2.5}, -10, 10}, {{P1y, 2.5}, -10, 10},
       {{P2x, 2.5}, -10, 10}, {{P2y, 2.5}, -10, 10},
       {{P3x, 3}, -10, 10}, {{P3y, 3}, -10, 10},
       {{P5x, 5}, -10, 10}, {{P5y, 5}, -10, 10},
       \{P6x, 6\}, -10, 10\}, \{P6y, 5\}, -10, 10\},{{P7x, 7}, -10, 10}, {{P7y, 7}, -10, 10}]
```
 $Out[ \circ ] =$ 

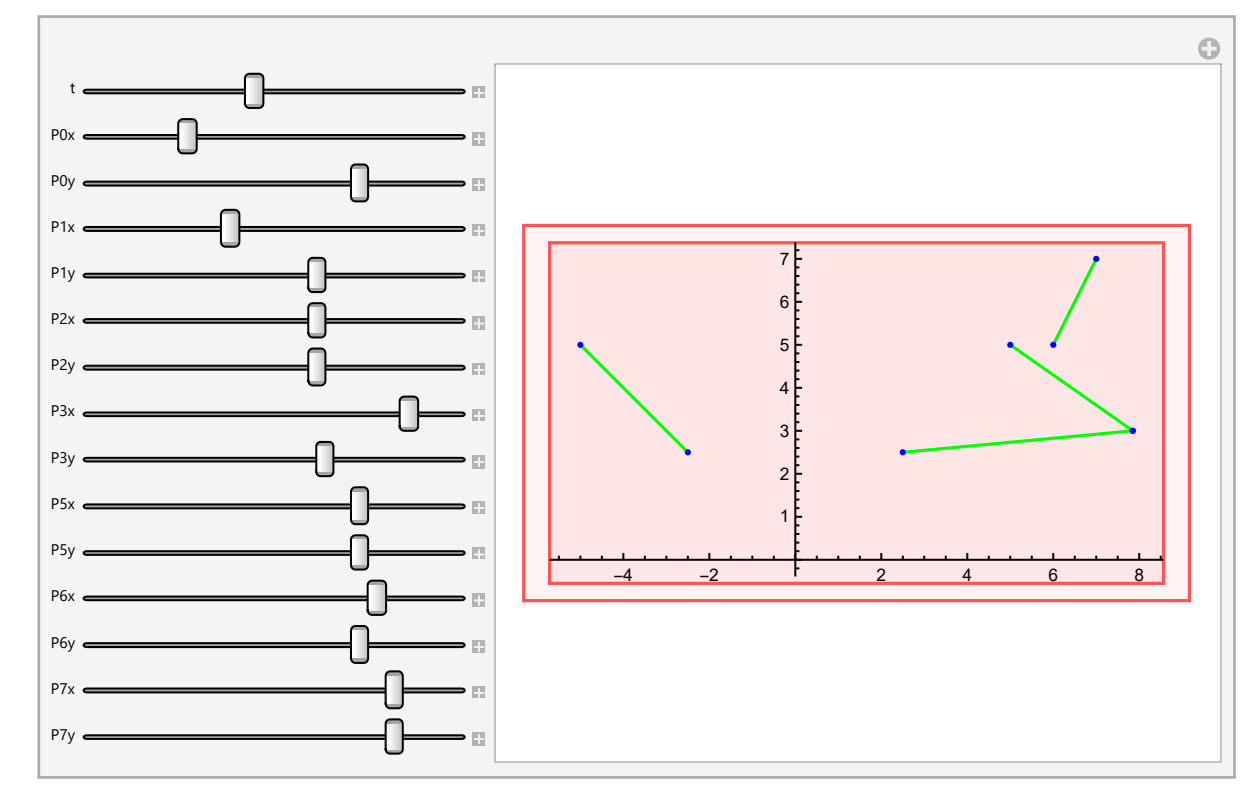

```
In[ \circ ]:= Manipulate [
       points2 = {P0, P1, P2, P3, P4, P5, P6, P7} = {{P0x, P0y}, {P1x, P1y},
           {P2x, P2y}, {P3x, P3y}, {P4x, P4y}, {P5x, P5y}, {P6x, P6y}, {P7x, P7y}};
       points2[]5[] = P3;P4 = P3;
       GraphicsColumn[{
         Show[{
           ParametricPlot[{P'[t1]}, {t1, 0, 1}],
           ParametricPlot[{R'[t1]}, {t1, 0, 1}],
           ParametricPlot[{P[t1], R[t1]}, {t1, 0, 1}, PlotStyle \rightarrow Green],
           Graphics[{Red, PointSize[0.02], Point[{If[t < 1, P'[t], R'[t - 1]]}]}],
           Graphics \{Black, PointSize[0.02], Point[fIf[t < 1, P[t], R[t - 1]]]\}]\}, PlotRange \rightarrow All]
        }], {t, 0, 2},
       \{P0x, -5\}, -10, 10\}, \{P0y, 5\}, -10, 10\},{{P1x, -2.5}, -10, 10}, {{P1y, 2.5}, -10, 10},
       {{P2x, 2.5}, -10, 10}, {{P2y, 2.5}, -10, 10},
       {{P3x, 3}, -10, 10}, {{P3y, 3}, -10, 10},
       {{P5x, 5}, -10, 10}, {{P5y, 5}, -10, 10},
       {{P6x, 6}, -10, 10}, {{P6y, 5}, -10, 10},
       \{P7x, 7\}, -10, 10\}, \{P7y, 7\}, -10, 10\}
```
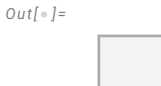

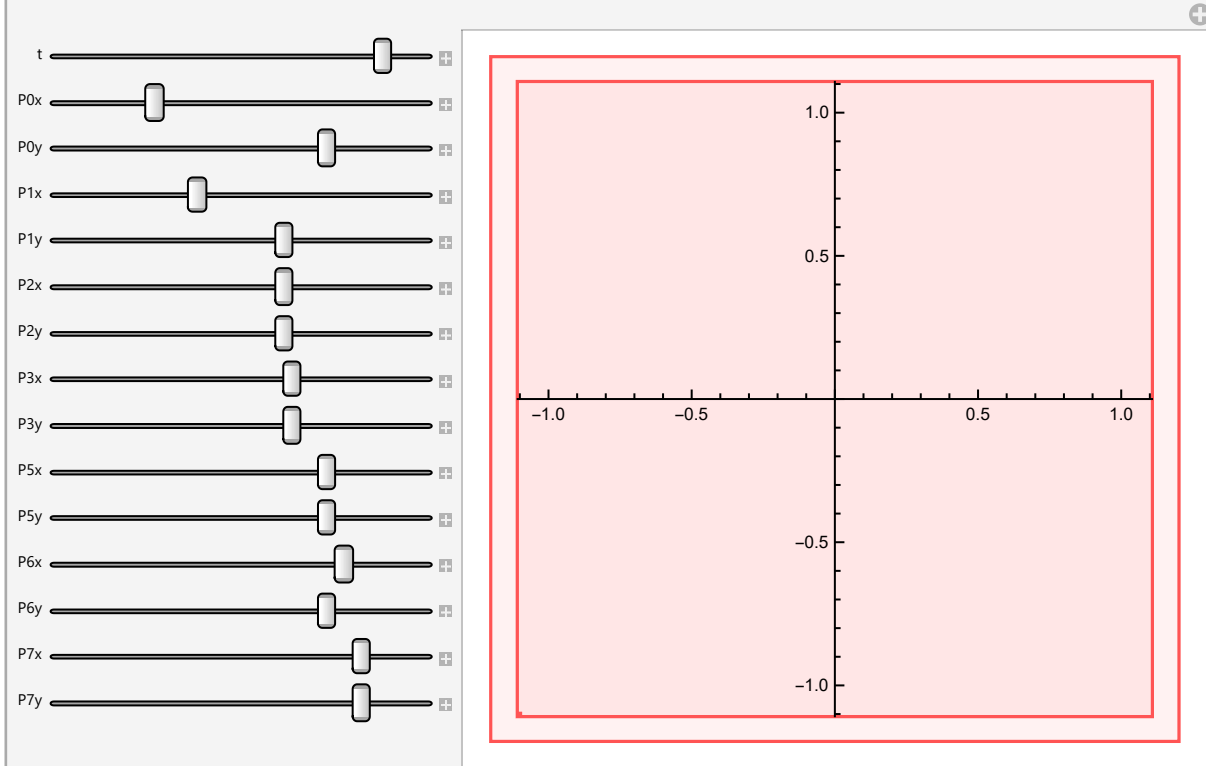

Zielona krzywa jest naszą krzywą Beziera. Niebieska krzywa pokazuje ruch wektora prędkości - widać nieciągłość. Poniższy wykres pokazuje normę wektora prędkości  $\left(\sqrt{\mathsf{v}^{2}}\right)$ od parametru afinicznego

(czasu), gdzie także widać nieciągłość

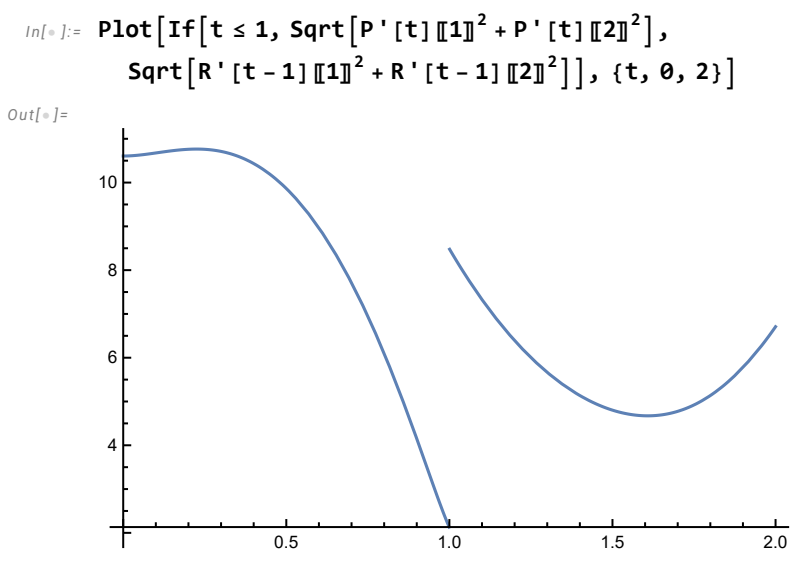

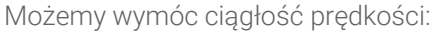

#### In[ . ]:= Clear [P0, P1, P2, P3, P4, P5, P6, P7]

Solve[{  $P[1] = R[0],$  $P'[1] = R'[0]$ }, {P4, P5}]

Out[ $\circ$ ]=

$$
\{\,\{P4\to P3\text{, }P5\to -P2+2\,P3\,\}\,\}
$$

Out[ $\circ$ ]=

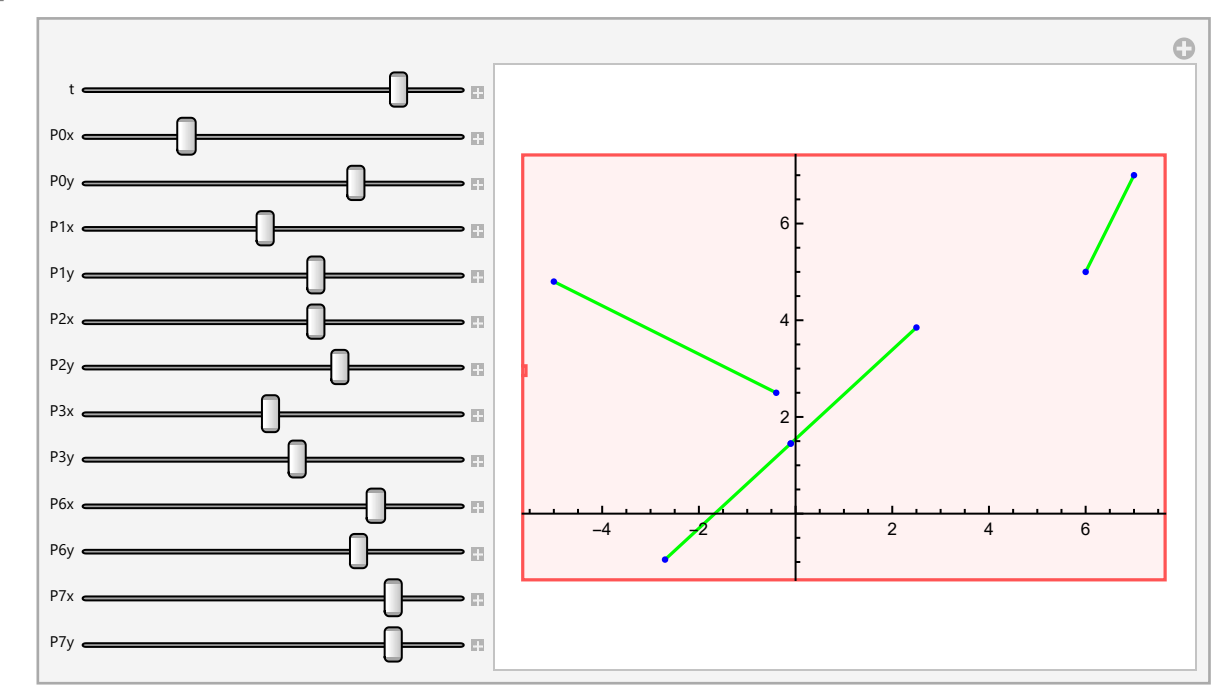

```
In[•] := Manipulate [
       points2 = {P0, P1, P2, P3, P4, P5, P6, P7} = {{P0x, P0y}, {P1x, P1y},
           {P2x, P2y}, {P3x, P3y}, {P4x, P4y}, {P5x, P5y}, {P6x, P6y}, {P7x, P7y}};
       points2[]5[] = P3;P4 = P3;
      points2 \sqrt{6} = -P2 + 2 P3;
       P5 = -P2 + 2P3;
      Show[{
         ParametricPlot[P'[t1], {t1, 0, 1}],
         ParametricPlot[R'[t1], {t1, 0, 1}],
         ParametricPlot[\{P[t1], R[t1]\}, \{t1, 0, 1\}, PlotStyle \rightarrow Green],Graphics [{Red, PointSize[0.02], Point [{If[t < 1, P'[t], R'[t - 1]]}]}],
         Graphics [{Black, PointSize [0.02], Point [{If [t < 1, P[t], R[t - 1]]}]}]
        }, PlotRange \rightarrow All], {t, 0, 2},
       {{P0x, -5}, -10, 10}, {{P0y, 5}, -10, 10},
       \{P1x, -2.5\}, -10, 10\}, \{P1y, 2.5\}, -10, 10\},\{P2x, 2.5\}, -10, 10\}, \{P2y, 2.5\}, -10, 10\},{{P3x, 3}, -10, 10}, {{P3y, 3}, -10, 10},
       {{P6x, 6}, -10, 10}, {{P6y, 5}, -10, 10},
       {{P7x, 7}, -10, 10}, {{P7y, 7}, -10, 10}]
```
 $Out[ \circ ] =$ 

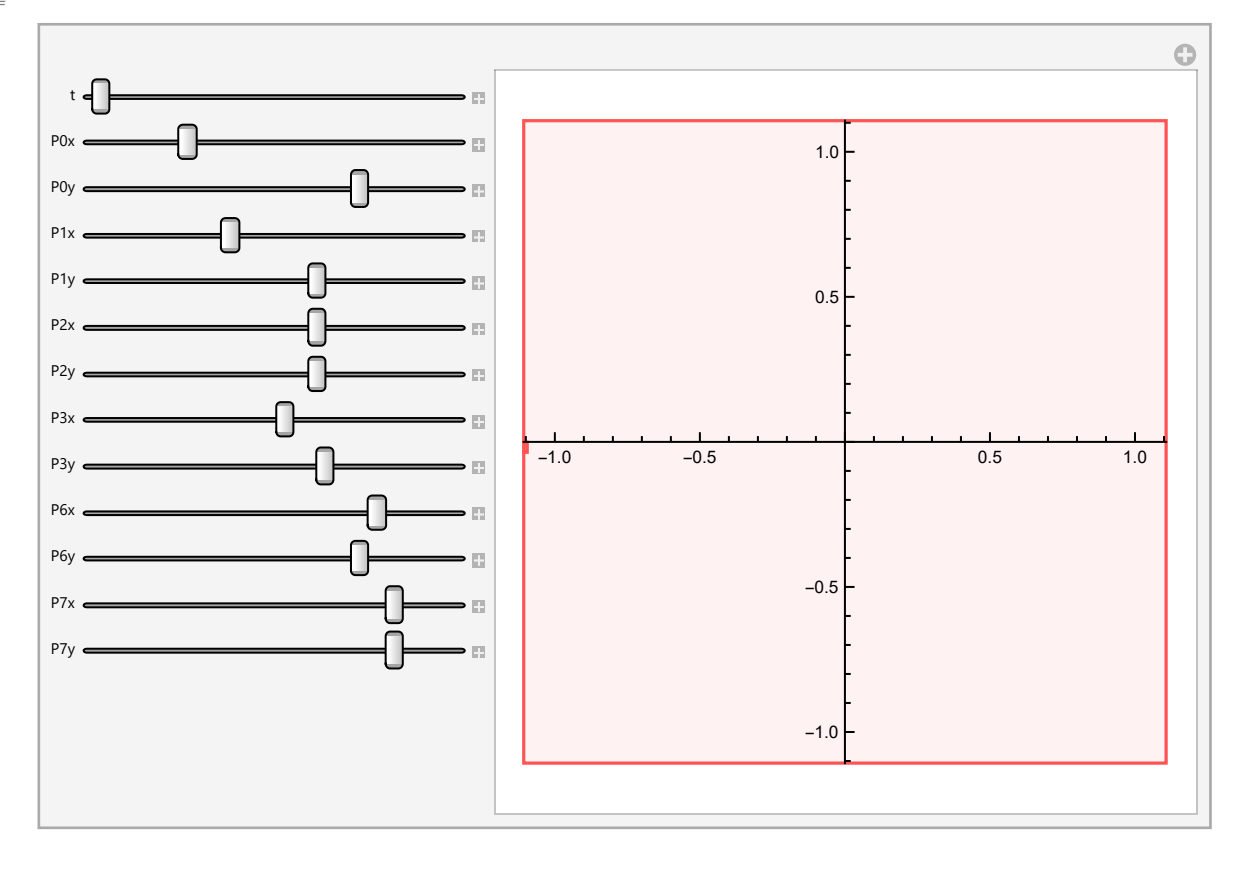

```
\text{Ind} \bullet \exists z = \text{Plot}\big[\big\{ \text{If} \big[ \texttt{t} \leq \texttt{1}, \ \texttt{Sqrt}\big[ \texttt{P}\ \texttt{['t]} \ \texttt{[I]} \texttt{1} \texttt{]}^2 + \texttt{P}\ \texttt{['t]} \ \texttt{[I} \texttt{2} \texttt{]}^2 \big], \ \texttt{Sqrt}\big[ \texttt{R}\ \texttt{['t-1]} \ \texttt{[I]} \texttt{1} \texttt{]}^2 + \texttt{R}\ \texttt{['t-1]} \ \texttt{[I]} \texttt{2} \texttt{]}^2 \big],If [t \leq 1, Sqrt[P''] [t] \llbracket 1 \rrbracket^2 + P''' [t] \llbracket 2 \rrbracket^2], Sqrt[R'' [t-1] \llbracket 1 \rrbracket^2 + R''' [t-1] \llbracket 2 \rrbracket^2] ] \bigg\},{t, 0, 2}, PlotLegends \rightarrow {"speed", "acceleration"}]
```
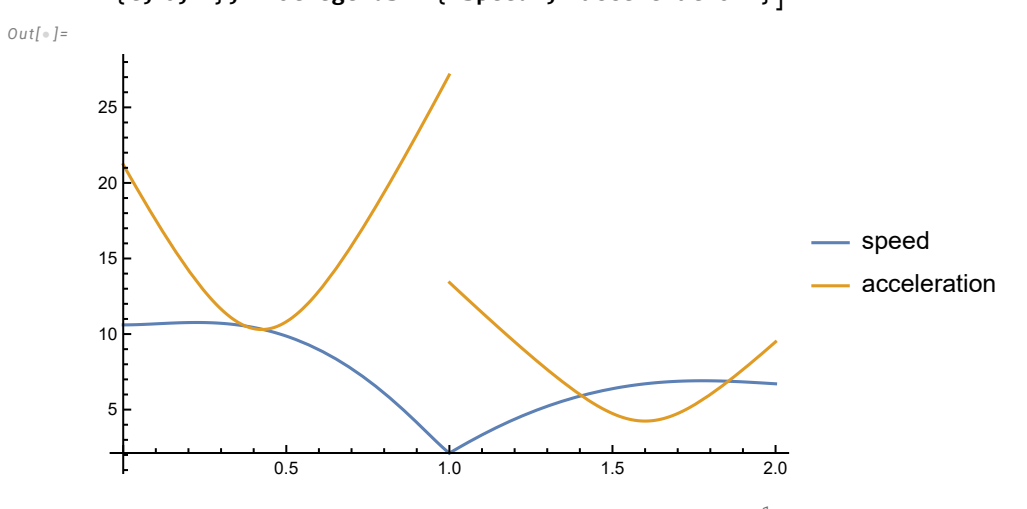

Jak widać powyżej nasza krzywa stała się krzywą typu  $C^1$  (ciągłość pierwszych pochodnych), ale drugie pochodne nie są ciągłe.

Możemy dodać kolejny warunek na ciągłość przyśpieszenia

```
Clear[P0, P1, P2, P3, P4, P5, P6, P7]
Solve[{
  P[1] = R[0],P'[1] = R'[0],P''[1] = R''[0]}, {P4, P5, P6}]
```

```
Out[-] =
```
 $\{P4 \rightarrow P3, P5 \rightarrow -P2 + 2 P3, P6 \rightarrow P1 - 4 P2 + 4 P3\}$ 

```
In[ \circ ]:= Manipulate [
      points2 = {P0, P1, P2, P3, P4, P5, P6, P7} = {{P0x, P0y}, {P1x, P1y},
          {P2x, P2y}, {P3x, P3y}, {P4x, P4y}, {P5x, P5y}, {P6x, P6y}, {P7x, P7y}};
      points2[]5[] = P3;P4 = P3;
      points2[[6] = -P2 + 2P3;P5 = -P2 + 2P3;points2[[7]] = P1 - 4 P2 + 4 P3;P6 = P1 - 4 P2 + 4 P3;Show[{
         ParametricPlot[P[t1], {t1, 0, 1}],
         ParametricPlot[R[t1], {t1, 0, 1}],
         Graphics[{Green, Thickness[0.005], Line[{points2∏1∏, points2∏2∏}]}],
         Graphics[{Green, Thickness[0.005], Line[{points2[3], points2[4]}]}],
         Graphics[{Green, Thickness[0.005], Line[{points2[5], points2[6]}]}],
         Graphics[{Green, Thickness[0.005], Line[{points2][7], points2[8]]}]}],
         Graphics[{Blue, Thickness[0.01], PointSize[0.01], Point[points2]}],
         Graphics[{Red, PointSize[0.02], Point[{If[t ≤ 1, P[t], R[t - 1]]}]}]
        }, PlotRange \rightarrow All], {t, 0, 2},
       {{P0x, -5}, -10, 10}, {{P0y, 5}, -10, 10},
       {{P1x, -2.5}, -10, 10}, {{P1y, 2.5}, -10, 10},
       {{P2x, 2.5}, -10, 10}, {{P2y, 2.5}, -10, 10},
       {{P3x, 3}, -10, 10}, {{P3y, 3}, -10, 10},
       \{P7x, 7\}, -10, 10\}, \{P7y, 7\}, -10, 10\}
```
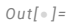

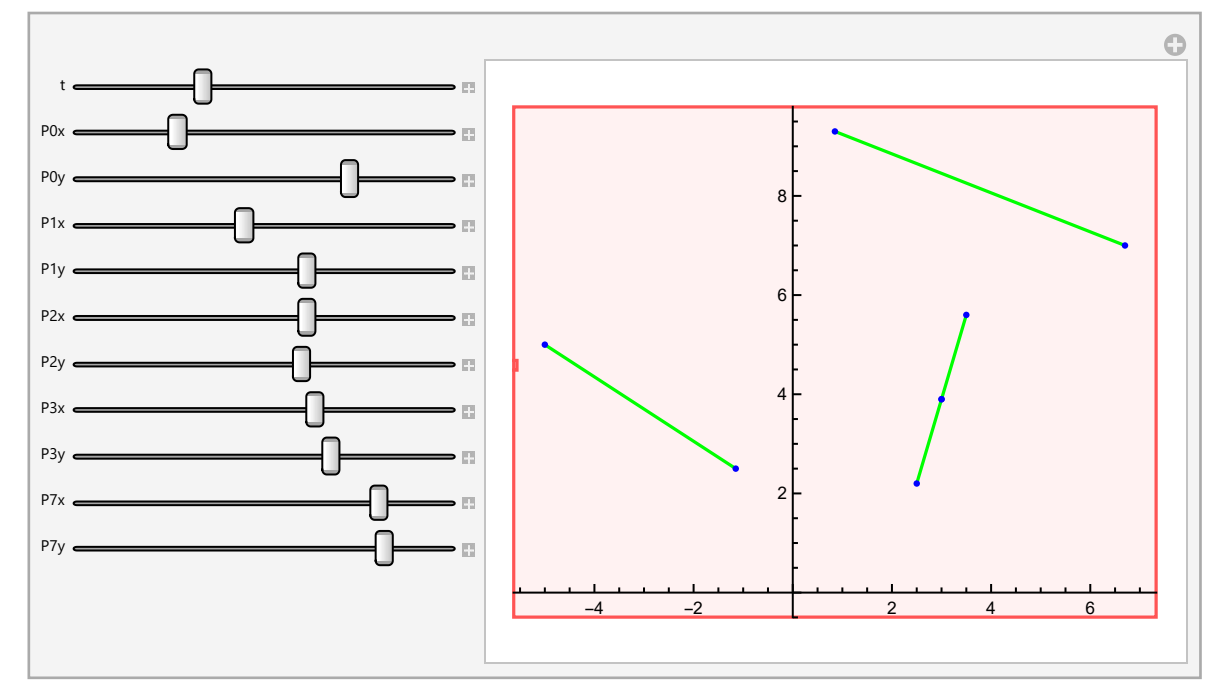

Zwiększając gładkość krzywej tracimy lokalną kontrolę nad kształtem! Zmiana położenia punktu  $P_1$  powoduje globalną zmianę na krzywej, a nie jak poprzednio tylko na pierwszym kawałku. Zazwyczaj C<sup>1</sup> jest wystarczająca.

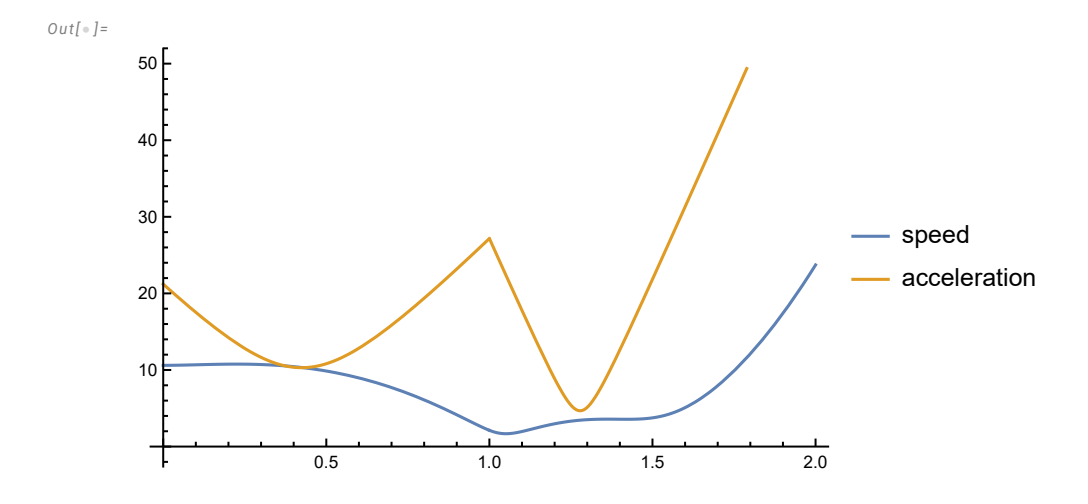

# Zaawansowane przykłady interpolacji - DLSS (Deep learning super sampling)

 Super-rozdzielczość - renderuje klatkę w mniejszej rozdzielczości, a następnie zwiększa rozdzielczość obrazu przy użyciu AI

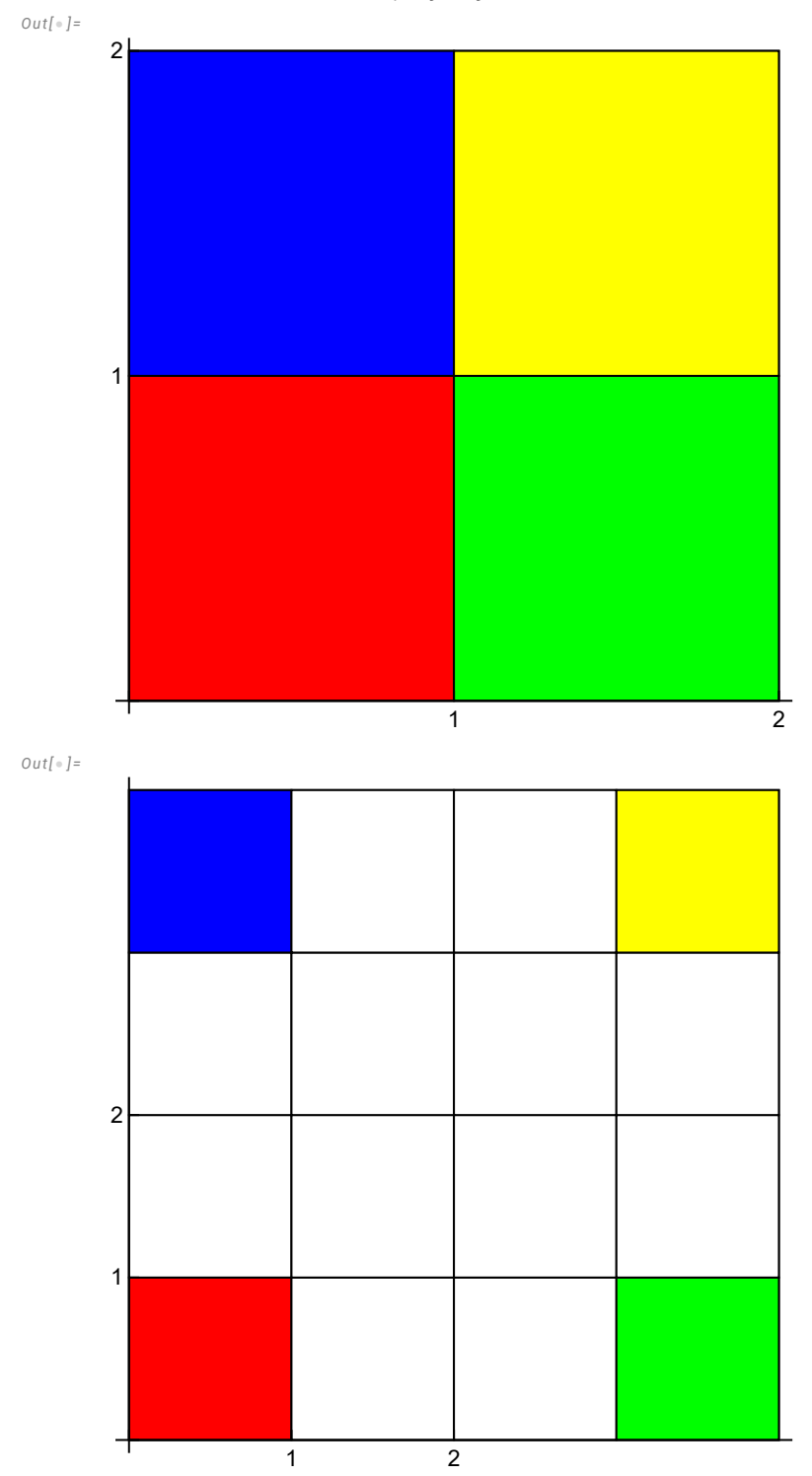

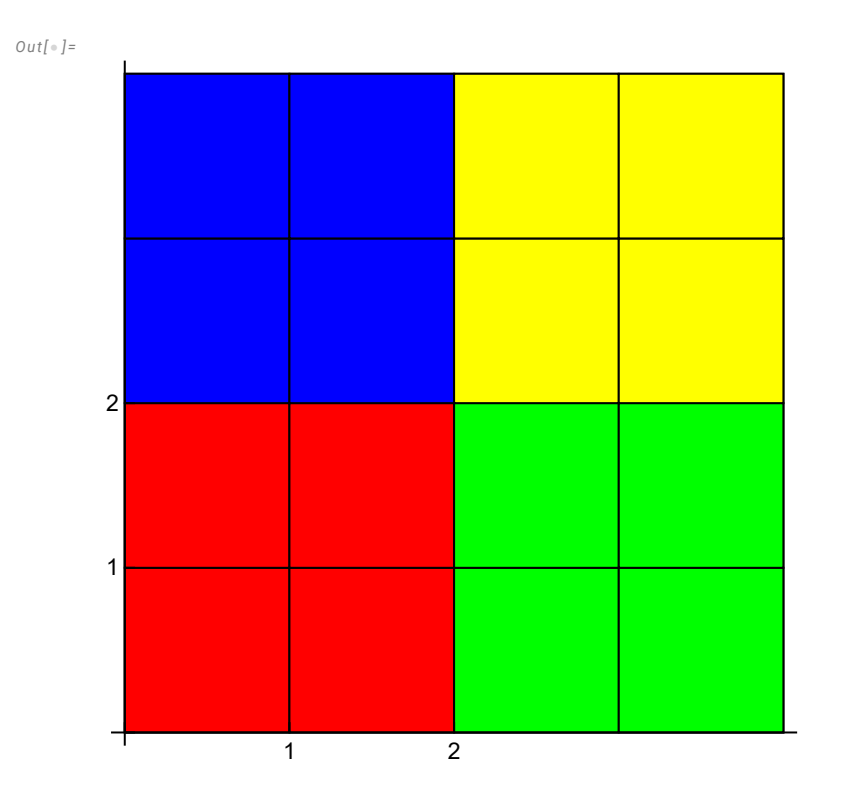

Generowanie klatek - generowanie większej ilości klatek bez dużych strat na wydajności

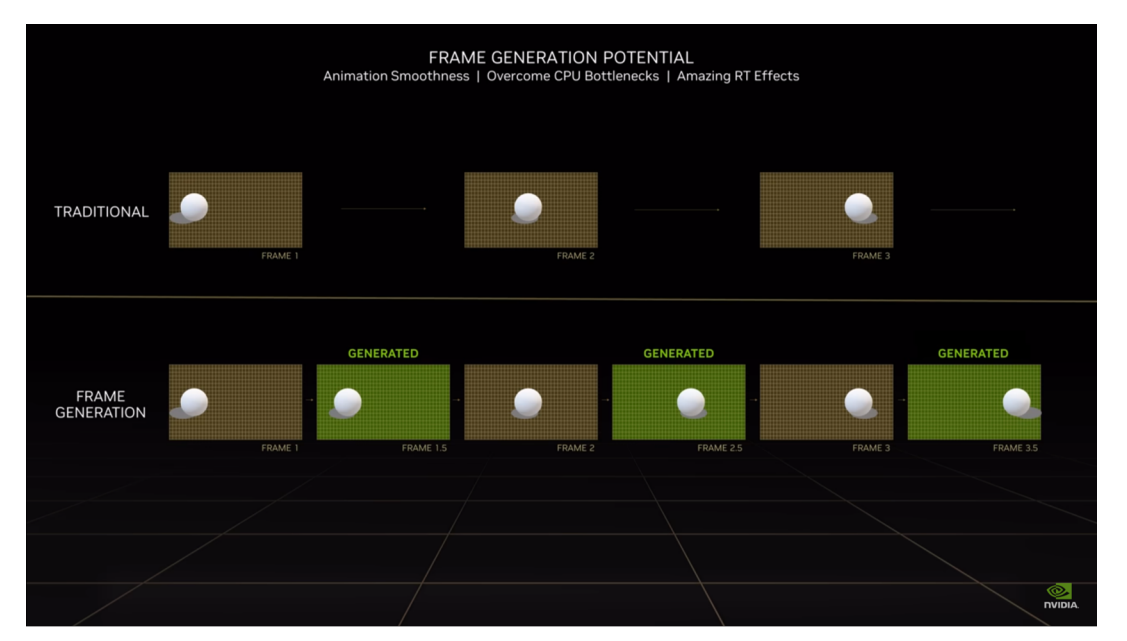

 $In[•] :=$  Hyperlink["https://www.nvidia.com/pl-pl/geforce/technologies/dlss/"]

# Rozwiązywanie równań nieliniowych

# Problem: mając funkcję f (x ), znajdź jej miejsca zerowe tj. takie  $x_0$ , że f  $(x_0) = 0$

- Latwe:  $f(x) = x^2 + 5x 4$
- Trudniejsze:  $f(x) = x^3 3x^2 6x + 8$ ,  $g(x) = \sin(2x-1) \frac{\pi}{2}$ 2
- Rozwiązywalne w szczególnym przypadku:  $f(x) = -24 + 2x + 29x^2 3x^3 5x^4 + x^5$
- Brak rozwiązania analitycznego  $f(x) = Log[6+x] x^2$

#### Twierdzenie Darboux:

Jeśli f: [a, b]  $\rightarrow \mathbb{R}$  jest funkcją ciągłą na przedziale [a, b] oraz jeśli wartości funkcji na krańcach przedziału  $(f(a)$  i  $f(b)$ ) mają różne znaki, to istnieje punkt  $x_0 \in ]a, b[,$ taki że  $f(x_0) = 0$ .

 $In[\circ] := \text{Plot}[x + \text{Exp}[x], \{x, -10, 5.\}]$ Out[ $\circ$ ]=

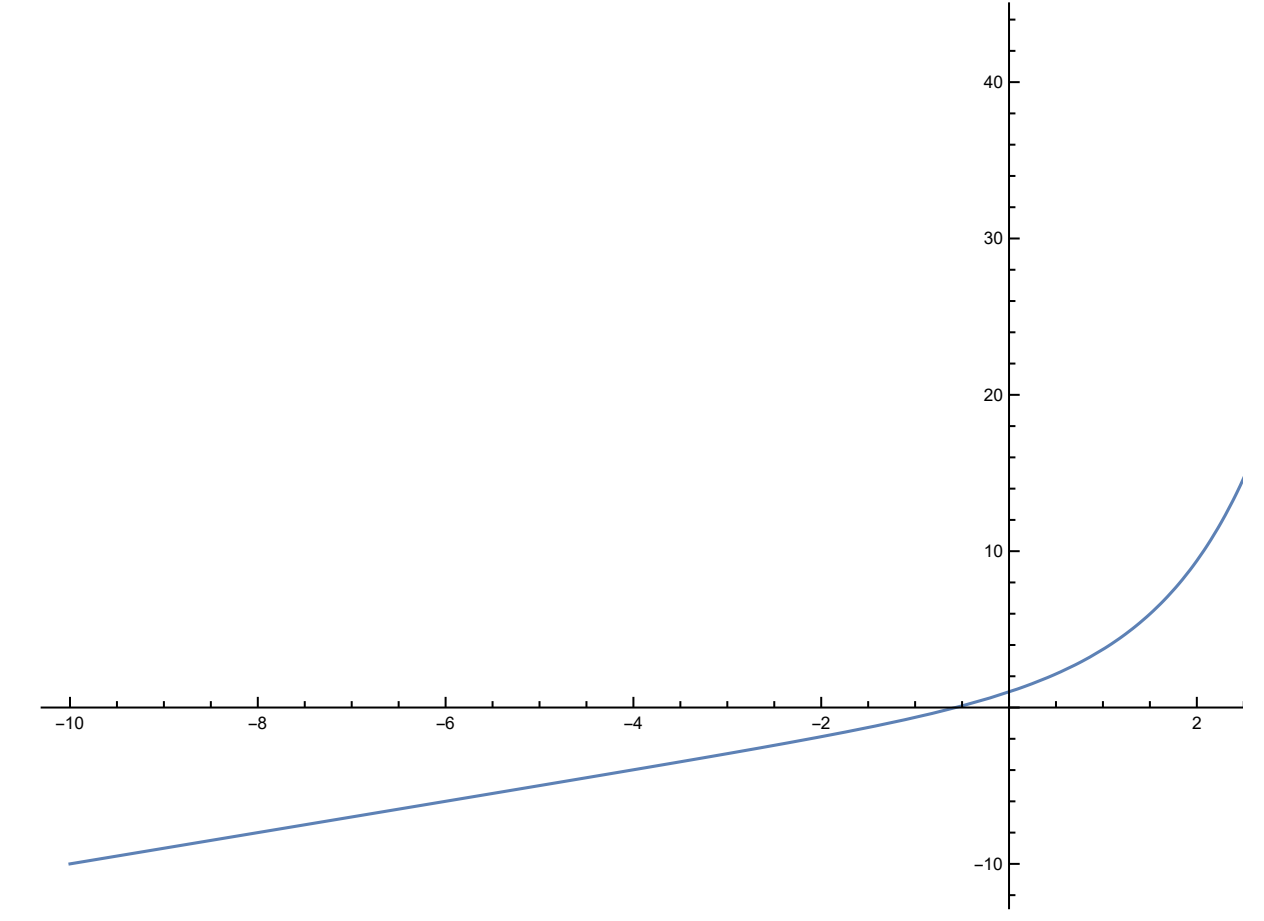

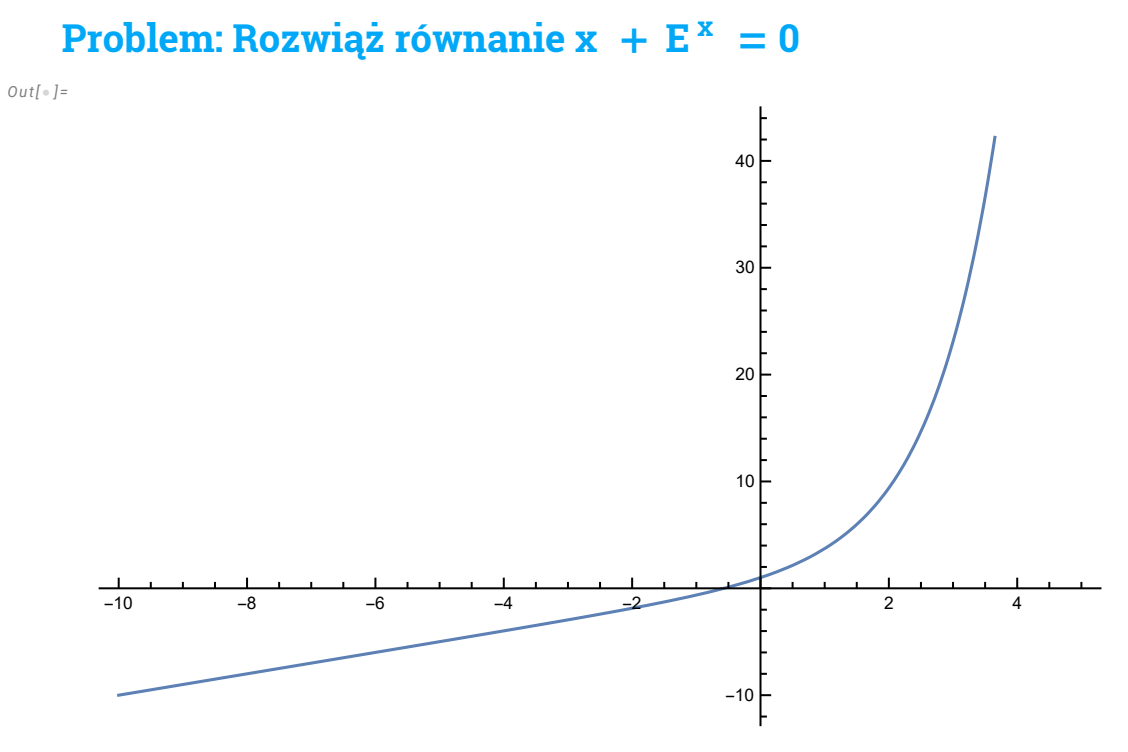

- Z analizy funkcji  $f(x) = x + E^x$  wiemy, że:
- f(x) jest ściśle rosnąca oraz lim<sub>x→∞</sub> f(x) = –∞ oraz lim<sub>x→∞</sub> f(x) = ∞ więc równanie ma tylko jedno rozwiązanie
- $f( 0 ) = 1 > 0$
- $f(-2) = -2 + \frac{1}{E^2} < 0$

Zatem  $f(x)$  ma miejsce zerowe na przedziale  $]-2,0[$ 

## Metoda bisekcji

- Znajdź przedział [a, b] gdzie f(a) f(b) < 0
- oblicz punkt środkowy:  $x_{\text{mid}} = \frac{a+b}{2}$ 2
- oblicz  $f(x_{mid})$ ; jeśli dokładność (  $|f(x_{mid})| < \epsilon$  albo  $|b a| < \epsilon$ ) jest wystarczająca to przerwij algorytm, miejsce zerowe to  $x_0 \simeq x_{\text{mid}}$
- skróć przedział [a, b]; w zależności od znaku  $f(x_{mid})$ , a =  $x_{mid}$  albo  $b = x_{mid}$

#### $In[-] := f[x_ ] := x + Exp[x]$

 $Out[-] =$ 

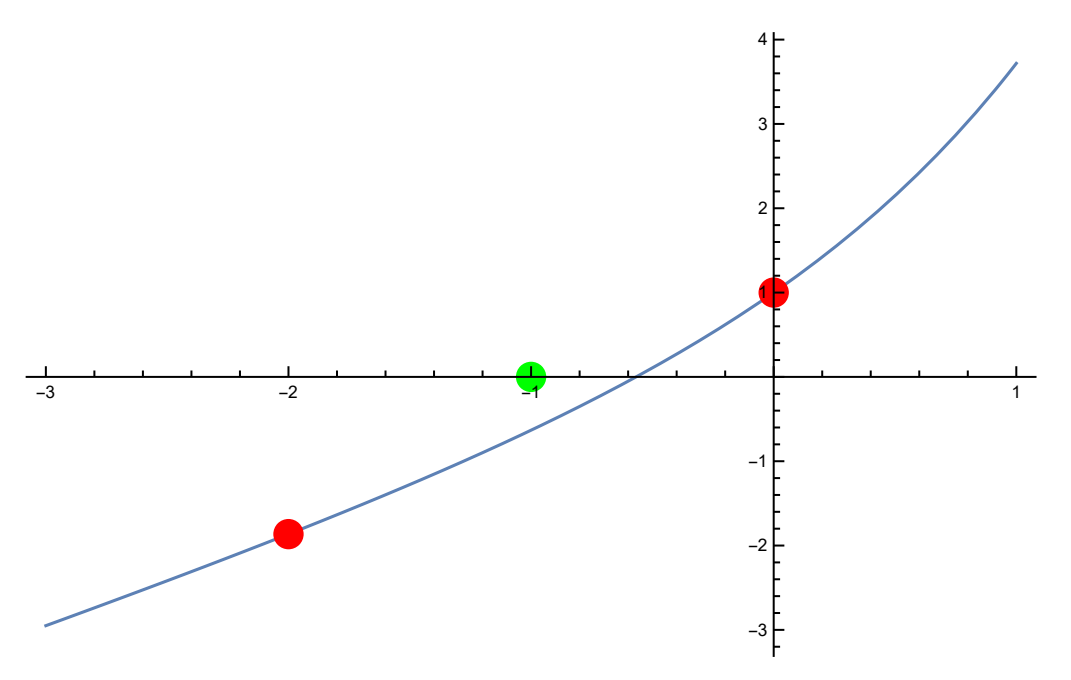

W naszym przypadku, a = -2 i b =0, więc w pierwszym przybliżeniu  $x_0 \approx -1$ , ale dokładność przybliżenia jest słaba

 $In[•] := \mathbb{N} \mathfrak{G} \mathbf{f} [-1]$ 

 $Out[ \circ ] =$ 

#### $-0.632121$

- Naszym zmniejszonym przedziałem musi być ]-1, 0[ ponieważ f(-1) \* f(0) < 0
- Następne przybliżenie:  $x_{mid} = \frac{-1+0}{2}$  $\frac{1+0}{2} = -\frac{1}{2}$ 2

 $In[-] := N@f[-1/2]$ 

Out[ $\circ$ ]=

0.106531

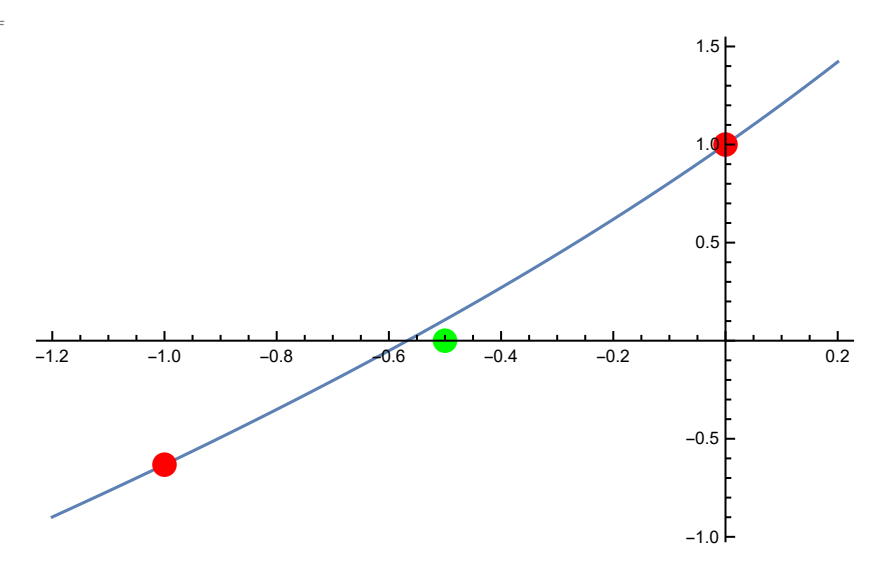

• Zmniejszamy przedział; tym razem f(-1/2) \* f(-1)<0, więc nowy przedział to  $]-1, \frac{-1}{2}$ [

• 
$$
X_{\text{mid}} = \frac{-1 + (-1/2)}{2} = -3/4
$$

 $In[-] := N@f[-3/4]$  $Out[-] =$ 

-0.277633

 $Out[-] =$ 

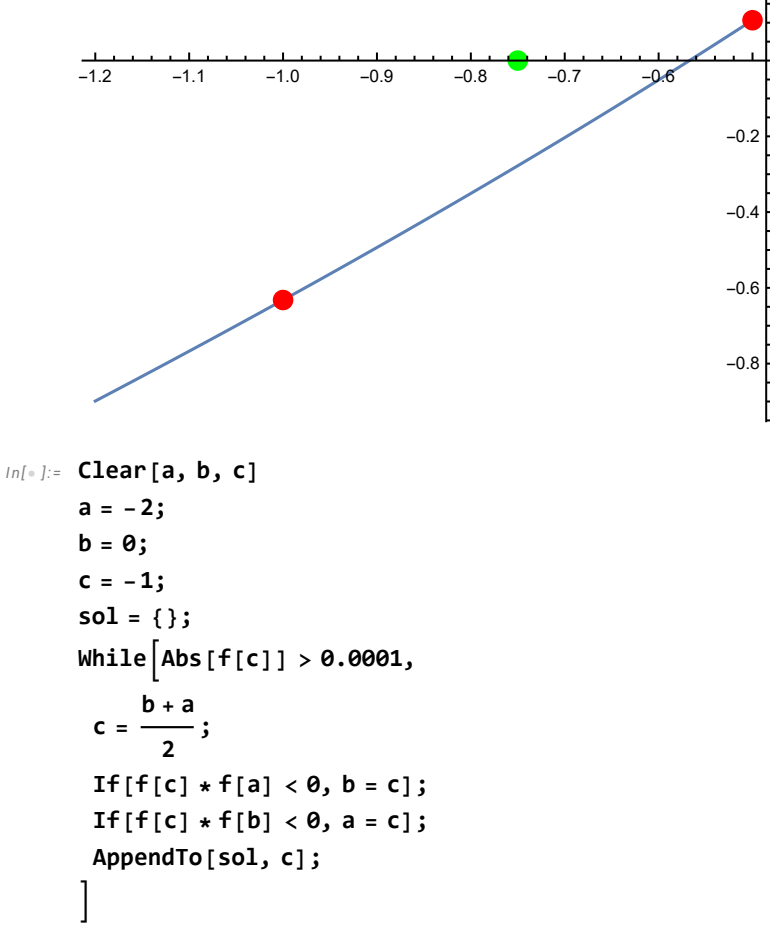

```
In[ \circ ]:= \mathbf{N} @ \mathbf{C}N@f[c]
        Length[sol]
        N@sol
Out[ \circ ] =-0.567139
Out[-] =7.23791 \times 10^{-6}Out[ \circ ] =13
Out[ \circ ] ={-1., -0.5, -0.75, -0.625, -0.5625, -0.59375, -0.578125,
         -0.570313, -0.566406, -0.568359, -0.567383, -0.566895, -0.567139 Prosta i bezpieczna
          Wolna
```
### Metoda falsi

- Znajdź przedział [a, b] gdzie f (a) f (b) < 0
- Interpoluj liniowo funkcję f między punktami a i b

• Rozwiąż układ równań 
$$
\begin{cases} f(a) = A a + B \\ f(b) = A b + B \end{cases}
$$

- funkcja interpolująca g(x) =  $\frac{f(b)-f(a)}{a-b}$  $\frac{b-1}{a-b}$   $X - \frac{b f(a) - a f(b)}{a - b}$  $a - b$
- Znajdź miejsce zerowe x<sub>lin</sub> otrzymanej funkcji liniowej

• 
$$
g(x)=0 \Rightarrow \frac{f(a)-f(b)}{a-b} x_{\text{lin}} - \frac{b f(a) - a f(b)}{a-b} = 0 \Rightarrow x_{\text{lin}} = \frac{b f(a) - a f(b)}{f(a) - f(b)}
$$

- oblicz  $f(x_{lin})$ ; jeśli dokładność ( |  $f(x_{lin})$  | < ∈ albo | b a | < ∈) jest wystarczająca to przerwij algorytm, miejsce zerowe to  $x_0 \simeq x_{mid}$
- skróć przedział [a, b]; w zależności od znaku  $f(x_{lin})$ , a =  $x_{lin}$  albo  $b = x_{lin}$

```
In[•]:= a = -2;;
                Show\lceil \{Plot\vert x + \text{Exp}[x],
                                                                   f[a] - f[b]
                                                                          a - b
                                                                                              x -b f[a] - a f[b]
                                                                                                                  a - b
                                                                                                                                         \left\{ \right\}, {x, -2.2, 0.2},
                     Graphics[{Red, PointSize[0.03], Point[{{-2, f[-2]}, {0, f[0]}}]}],
                      Graphics\left\lceil \left\{\textsf{Green}, \, \textsf{PointSize}[0.03], \, \textsf{Point}\right\} \right\rceil \left\{ \left\{\frac{\textsf{b} \, \mathsf{f}\left[\textsf{a}\right] - \textsf{a} \, \mathsf{f}\left[\textsf{b}\right]}{\textsf{a} \, \textsf{b} \, \textsf{b} \, \textsf{b} \, \textsf{b} \, \textsf{b} \, \textsf{b} \, \textsf{b} \right\} \right.f[a] - f[b]
                                                                                                                                                                  , \{ \} \} | \} |\}Out[ \ \circ \ ] =
```
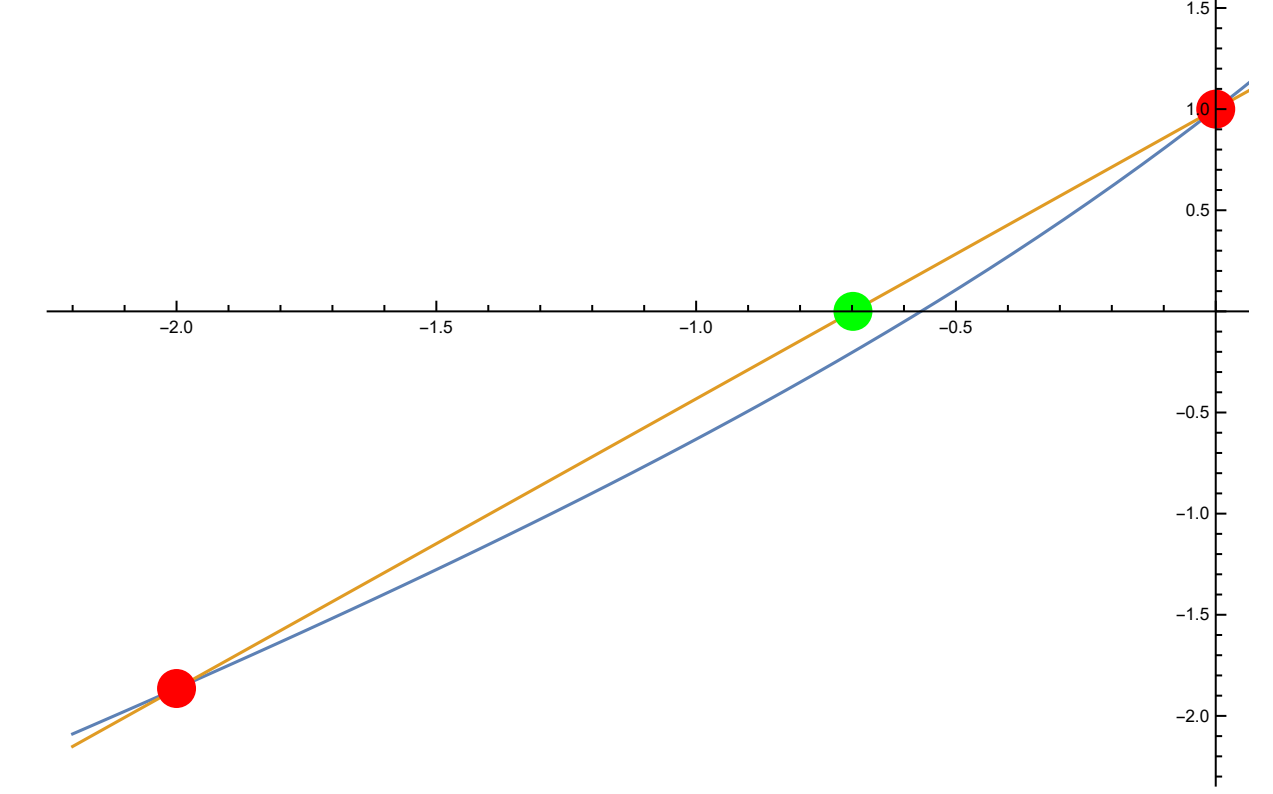

$$
\text{Ind}_{\mathbb{P}}:=\text{N@f}\bigg[\frac{\text{bf}[a]-\text{a f}[b]}{\text{f}[a]-\text{f}[b]}\bigg]
$$

 $Out[-] =$ 

-0.200663

• Skracanie przedziału działa tak jak w metodzie bisekcji;  $f(x_{\text{lin}}) f(0) < 0$  więc a =  $x_{\text{lin}}$ 

```
In[ \circ ]:= \text{ Clear}[a, b, c]a = -2;b = 0;c = -2;sol = {}While \begin{bmatrix} Abs[f[c]] > 0.0001, \end{bmatrix}c =b f[a] - a f[b]
                 f[a] - f[b]
                                  ;
          If[f[c] * f[a] < 0, b = c];If[f[c] * f[b] < 0, a = c];AppendTo[sol, c];
         1
 In[ \circ ]:= \mathbf{N@C}N@f[c]
         Length[sol]
        N@sol
Out[-] =-0.567163Out[ \circ ] =-0.0000308386
Out[\circ]=
         5
Out[ \circ ] ={-0.698162, -0.58148, -0.568735, -0.56732, -0.567163}
```
### Metoda Newtona

- $\bullet$  zgadnij początkowe miejsce zerowe  $x_0$
- $\bullet$  wyznacz styczną do funkcji f w punkcie  $x_0$
- miejsce zerowe stycznej jest przybliżeniem miejsca zerowego funkcji f

```
• y = f'(x_0) x + f(x_0) - f'(x_0) x_0 = >
```
• 0= 
$$
f'(x_0) x + f(x_0) - f'(x_0) x_0 = x = x_0 - \frac{f(x_0)}{f'(x_0)}
$$

• 
$$
X_{n+1} = X_n - \frac{f[x_n]}{f'[x_n]}
$$

```
In[ ] := \times 0 = 3Show\lceil \{Plot \left[ \{x^2 - 1, 2 x 0 x + x 0^2 - 1 - x 0 \times 2 \times x 0 \} , \{x, 0, 4\} \right],
              Graphics \left[ \{ \text{Red, PointSize}[0.02], \text{ Point}[\{ \text{xo, x0}^2 - 1 \}]\} \right]Graphics\left|\left\{ Green, PointSize[0.02], Point\left|\right\{x0 -
                                                                                          x0^2 - 1\frac{1}{2\times0}, 0}]}]
             \}Out[\circ]=
           3
Out[ \circ ] =\begin{array}{ccc} 1 & 2 & 3 & 4 \end{array}-10-\xi5
            10
            15
```
Wracamy do naszej funkcji  $f(x) = Exp[x] + x$ 

```
In[•] := x0 = 0;sol = {}While \begin{bmatrix} Abs[f[X0]] > 0.0001, \end{bmatrix}x\theta = x\theta - \frac{Exp[x\theta] + x\theta}{\sqrt{exp[x\theta] + x\theta}}Exp[x0] + 1
                                                         ;
            AppendTo[sol, x0];
           \mathbf{I}
```

```
In[-] := \mathbb{N} \otimes \mathbb{X} \ThetaN[Exp[x0] + x0]
       Length[sol]
       N@sol
Out[ \circ ] =-0.567143Out[-] =1.9648 \times 10^{-7}Out[\circ]=
       3
Out[ \circ ] ={-0.5, -0.566311, -0.567143} Szybka (zbieżność kwadratowa)
         Nie zawsze jest zbieżna (np. punkt początkowy blisko ekstremum lokalnego)
         Wymaga znajomości pochodnej
 In[• ]:= x0 = 3;Show[{
          Plot[ArcTan[x], {x, -12., 12.}],
          Graphics[{Red, PointSize[0.02], Point[{x0, ArcTan[x0]}]}]
         }]
Out[ \circ ] =-10 -5 + - + 5 10-1.5-1.0-0.5
                                             0.5
                                             1.0
                                             1.5
```

```
In [ \circ ]:=sol = {}n = 0;While\Big[ n < 10,
            x0 = x0 -
                           ArcTan[x0]
                                  1
                                1 + x0^2;
           AppendTo[sol, x0];
           n + 1;
          \overline{\phantom{a}}N@sol
Out[\circ]=
          \{-9.49046, 124., -23\,905.9, 8.97653 \times 10^8, -1.26572 \times 10^{18}, 2.51648 \times 10^{36},
```
 $-9.94733\times10^{72}$ ,  $1.55429\times10^{146}$ ,  $-3.79477\times10^{292}$ ,  $2.261988093610309\times10^{585}\}$ 

### Fast Inverse Square Root

```
Problem: jak szybko obliczyć -\frac{1}{\epsilon}x
```

```
// Quake III Arena
float Q_rsqrt (float number)
{
        long i;
        float x2, y;
       const float threehalfs = 1.5 F;
       x2 = number*0.5 F;
       y = number;
       i = *(long*) & y; // evil floating point bit level hacking
       i = 0x5f3759df - (i >> 1); // what the fuck?
       y = *(float*) & i;
       y = y^*(threehalfs - (x2^*y^*y); // 1 st iteration
    //y = y^*(threehalfs - (x2*y*y)); // 2 nd iteration, this can be removed return y;
     }
```
 $Out[-] =$ 

https://www.youtube.com/watch?v=p8u\_k2LIZyo

# Różniczkowanie

#### Definicja :

$$
f'(x) = \lim_{h \to 0} \frac{f(x+h) - f(x)}{h}
$$

#### Najprostsze rozwiązanie:

 $f'(x) = \frac{f(x+h) - f(x)}{h}$  $\frac{f(x)}{h}$ , h - mała liczba

 Jaki jest błąd przybliżenia? Korzystamy z szeregu Taylor'a:

$$
f(x+h) = f(x) + hf'(x) + \frac{1}{2}h^{2}f''(\xi), \quad \xi \in [x, x+h]
$$
  

$$
f'(x) = \frac{f(x+h) - f(x)}{h} + \frac{1}{2}hf''(\xi), \quad \xi \in [x, x+h]
$$

#### Przykład:  $f(x) = Log[x]$ ,  $h = 0.001$ ,  $x_0 = 2$

```
In[•] := h = 0.001;x0 = 2;Log[x0 + h] - Log[x0]h
Out[ \circ ] =0.499875
  In[\bullet]:= D[Log[x], x] /. {x \rightarrow x\theta}
Out[-] =1
              \overline{2}• Błąd: \left| \frac{1}{2} h f''(x0) \right| < \left| \frac{1}{2} \right|\frac{1}{2} h f''(\xi) \Big| < \Big| \frac{1}{2}\frac{1}{2} h f'' (x0 + h)
                       1
   In[\texttt{[]}] := \textbf{Abs}— h D[Log[x], x, x] /. {x → 2}|<br>2
                       1
              Abs\vert \cdot— h D[Log[x],x,x] /. {x → 2.001}|<br>2
Out[ \circ ] =0.000125
Out[ \circ ] =0.000124875
                Uwaga na numerykę!
                  Przykład: f(x) = arctg(x) w x_0 = \sqrt{2}• f'(x) = \frac{1}{1+x}\frac{1}{1+x^2} => f'(\sqrt{2}) = \frac{1}{3}3
                  \arctan(\sqrt{2}) 0.955317 h = 0.0001 derivative 0.33319<br>arctan(sqrt(2)) 0.955317 h = 1e-05 derivative 0.333786<br>arctan(sqrt(2)) 0.955317 h = 1e-06 derivative 0.298023<br>arctan(sqrt(2)) 0.955317 h = 1e-07 derivative 0.596046
               \bulletarctan(sqrt(2)) 0.955317 h = 1e-08 derivative 0
```
#include<cmath> #include <iostream>

```
float f(float x) {
   return std::atan(x);
}
float diff(float x, float (*fptr) (float), float h = 0.001) {
  return (fptr(x + h) - fptr(x)) / h;
}
int main(){
  std::cout << " h = " << 0.0001 << " " << diff(sqrtf(2), f, 0.0001) << std::endl;
  std::cout << " h = " << 0.00001 << " derivative " << diff(sqrtf(2), f, 0.00001) << std::endl;
  std::cout << " h = " << 0.000001 << " derivative " << diff(sqrtf(2), f, 0.000001) << std::endl;
   std::cout << " h = " << 0.0000001 << " derivative " << diff(sqrtf(2), f, 0.0000001) << std::endl;
  std::cout << " h = " << 0.00000001 << " derivative " << diff(sqrtf(2), f, 0.00000001) << std::endl;
```
}

#### Metoda "central difference"

$$
f'_{+}(x) = \frac{f(x+h) - f(x)}{h} + 0 \quad (h)
$$
  

$$
f'_{-}(x) = \frac{f(x) - f(x-h)}{h} + 0 \quad (h)
$$
  

$$
f'_{+}(x) \approx \frac{f'_{+}(x) + f'_{-}(x)}{2} = \frac{f(x+h) - f(x-h)}{2h}
$$

#### Błąd:

$$
f(x+h) = f(x) + hf'(x) + \frac{1}{2}h^{2}f''(x) + \frac{1}{6}h^{3}f'''(\xi_{+})
$$
\n
$$
f(x-h) = f(x) - hf'(x) + \frac{1}{2}h^{2}f''(x) - \frac{1}{6}h^{3}f'''(\xi_{-})
$$
\n
$$
f(x+h) - f(x-h) = f(x) + hf'(x) + \frac{1}{2}h^{2}f''(x) + \frac{1}{2}h^{3}f'''(\xi_{-})
$$
\n
$$
\frac{1}{6}h^{3}f'''(\xi_{+}) - f(x) + hf'(x) - \frac{1}{2}h^{2}f''(x) + \frac{1}{6}h^{3}f'''(\xi_{-})
$$
\n
$$
f(x+h) - f(x-h) = 2hf'(x) + \frac{1}{6}h^{3}(f'''(\xi_{+}) + f'''(\xi_{-}))
$$
\n
$$
f'(x) = \frac{f(x+h) - f(x-h)}{2h} + \frac{1}{12}h^{2}(f'''(\xi_{+}) + f'''(\xi_{-}))
$$

### Pochodne wyższego rzędu

• Szereg Tylor'a:

$$
f(x+h) = f(x) + h f'(x) + \frac{1}{2} h^2 f''(x)
$$
  
\n
$$
f''(x) = \frac{2}{h^2} (f(x+h) - f(x) - h f'(x))
$$
  
\n
$$
f''(x) = \frac{2}{h^2} \left( f(x+h) - f(x) - h \frac{f(x+h) - f(x-h)}{2h} \right)
$$
  
\n
$$
f''(x) = \frac{1}{h^2} (2 f(x+h) - 2 f(x) - f(x+h) + f(x-h))
$$
  
\n
$$
f''(x) = \frac{1}{h^2} (f(x+h) - 2 f(x) + f(x-h)) + O(h^2)
$$